## ORDERING A FLU PCR TEST FOR ILINET (INFLUENZA) SURVEILLANCE

Use your existing NPHL/NUlirt account or create a new account through this link: https://nulirt.nebraskamed.com

A Help Desk is available for those encountering problems with enrolling in or ordering through the NUlirt system: NPHL Client Services: 402-559-2440; or toll free: 1-866-290-1406

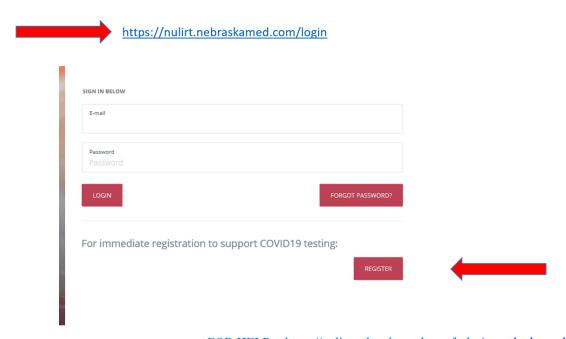

FOR HELP -- https://nulirt.nebraskamed.com/help (must be logged in)

## Currently Ordering For: DHHS Epidemiology Surveillance Account EPI 1111 South 41st Street, Omaha, NE COVID-19 Outbreak Place an order for a COVID-19 screening test.

Search for patient or create a new patient by clicking the green + person icon.

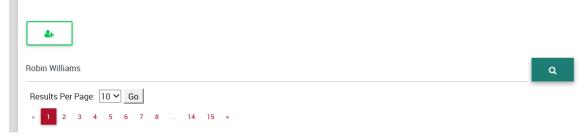

## Enter patient information. Click Save Changes. Click New Order

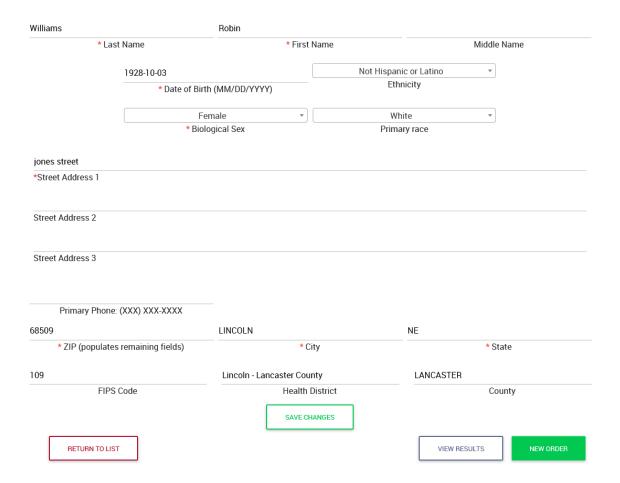

## Select Ordering Provider, Account (Epidemiology Program) and the [FLUPCR] Influenza PCR Panel.

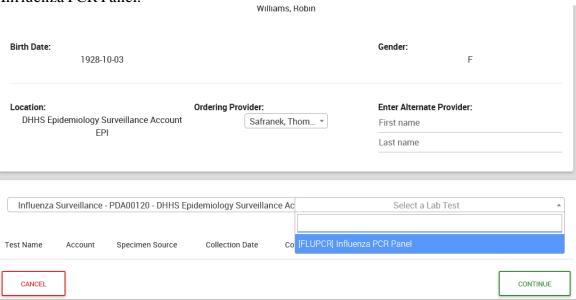

Select specimen source, which should be NASOSW/nasopharyngeal swab, collection date and time. Click CONTINUE.

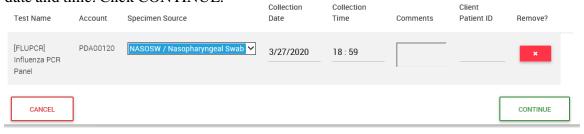

Please answer the epidemiologic questions as completely as possible. This is important information during flu season and especially during the summer when flu should not be circulating. These will be reordered to flow a little better. Click UPDATE AOE ANSWERS.

| Symptom Onset Date (MM/DD/YYYY)                                                                 | Submitting Facility                                           |
|-------------------------------------------------------------------------------------------------|---------------------------------------------------------------|
|                                                                                                 | Select Answer(s) ▼                                            |
| Influenza A test results:                                                                       | Influenza B test results:                                     |
| Select Answer(s) ▼                                                                              | Select Answer(s) ▼                                            |
| If the patient was vaccinated, what type of vaccine was given?                                  | Specimen Related to Outbreak?  Select Answer(s)               |
| Select Answer(s) ▼                                                                              |                                                               |
| Patient receiving influenza antiviral?                                                          | Patient Location Facility Type                                |
| Select Answer(s) ▼                                                                              | Select Answer(s) ▼                                            |
| Is patient hospitalized in the ICU?                                                             | Is patient pregnant?                                          |
| Select Answer(s) ▼                                                                              | Select Answer(s) ▼                                            |
| Is patient a healthcare worker?                                                                 | Was there swine exposure?                                     |
| Select Answer(s)                                                                                | Select Answer(s) ▼                                            |
| Was patient vaccinated for influenza this season (at least 14 days prior to onset of symptoms)? | If the patient was vaccinated, how many doses?                |
| Select Answer(s) ▼                                                                              | Select Answer(s) ▼                                            |
| Name of rapid antigen test used:  Select Answer(s)  •                                           | If other rapid antigen test was used, please list<br>it here: |
| Did patient travel?  Select Answer(s)                                                           | If the patient travelled, what was their<br>destination?      |
|                                                                                                 |                                                               |

You will get a review page. **Print this page to send with the specimen.** If it looks good, click SUBMIT ORDER.

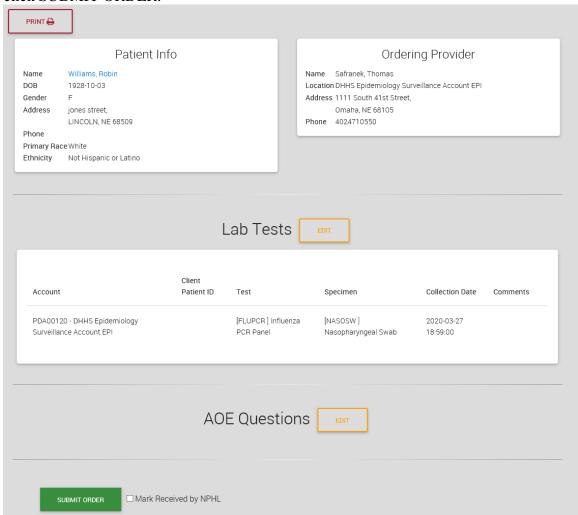